# [Xyron Design Runner](https://www.mybinding.com/xyron-design-runner-accessory-kit.html)  Accessory Kit

## Instruction Manual

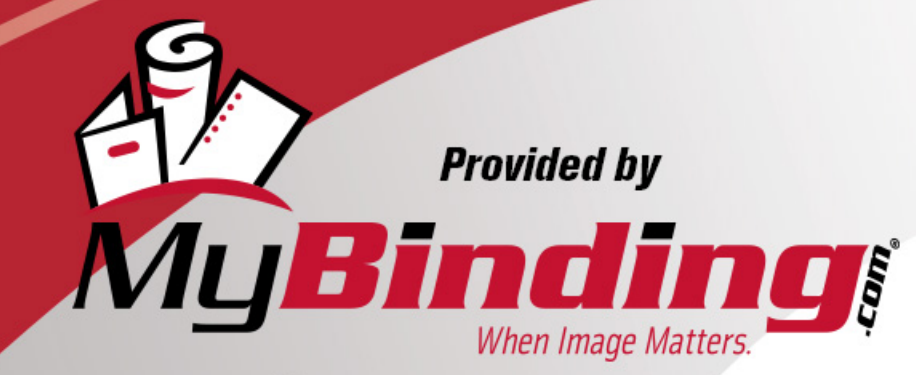

Call Us at 1-800-944-4573

## **Design Runner<sup>™</sup> User Guide**

**Design Runner Includes:**

• Design Runner

Make sure batteries are installed properly. See "Getting Started."

Make sure you are inserting the Design Disc correctly with label facing out. See "Getting Started."

Replace the batteries with new, 9-volt alkaline batteries.

**Note:** The printer automatically turns off after 2 minutes. Replace the batteries with new, 9-volt alkaline batteries.

Use a paper that is a heavier weight. Clean the print cartridge. See "Tips for Perfect Prints." Wipe the print cartridge nozzles. See "Tips for Perfect Prints."

Press  $\Phi$ .

Only use a Design Disc.

#### **www.xyron.com**

**Wrench Button**

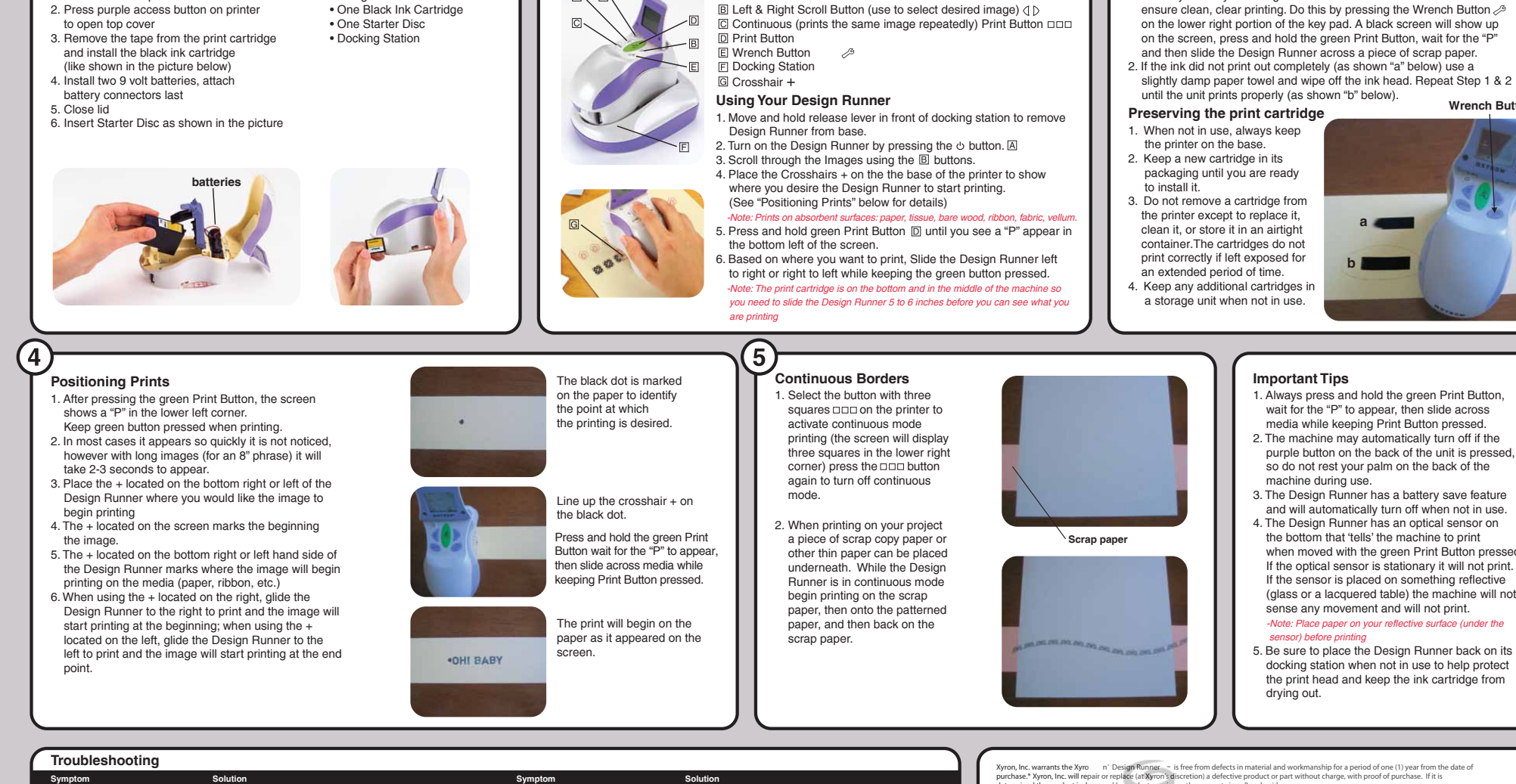

Nothing happens when a Design Disc is

inserted.

Low battery

Missing or invalid Design Disc

Missing or<br>invalid printhead

**The Basics A** Power Button  $\psi$ 

Make sure batteries are installed properly. See "Getting Started."

Make sure the print cartridge is installed correctly. See "Getting Started."

Make sure the Design Disc is inserted correctly with label facing out. See "Getting Started."

Replace the batteries with new, 9-volt alkaline batteries.

Make sure the Design Disc is not damaged. Only use a Design Disc.

Make sure the Design Disc is not damaged. Only use a Design Disc.

Replace the print cartridge.

!

пm

!

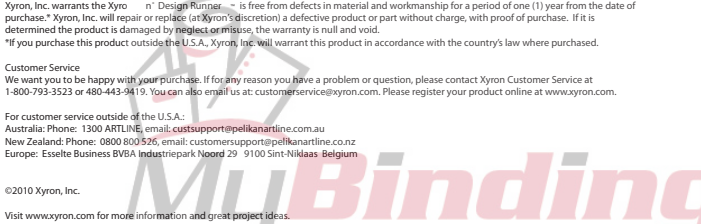

**College** 

#### **Important Tips**

**Tips for Perfect Prints**

 $\mathbf{3}$ 

1. Always press and hold the green Print Button, wait for the "P" to appear, then slide across media while keeping Print Button pressed.

**a**

**b**

1. Before you use your Design Runner utilize the maintenance feature to

- 2. The machine may automatically turn off if the purple button on the back of the unit is pressed, so do not rest your palm on the back of the machine during use.
- 3. The Design Runner has a battery save feature and will automatically turn off when not in use.
- 4. The Design Runner has an optical sensor on the bottom that 'tells' the machine to print when moved with the green Print Button pressed. If the optical sensor is stationary it will not print. If the sensor is placed on something reflective (glass or a lacquered table) the machine will not sense any movement and will not print.
- *-Note: Place paper on your reflective surface (under the sensor) before printing*
- 5. Be sure to place the Design Runner back on its docking station when not in use to help protect the print head and keep the ink cartridge from drying out.

1063\_RevF © 2008 Xyron, Inc. All rights reserved.

Image does not print clearly. Display is not lit or printer does

Printer turns off unexpectedly

Design Disc cannot be inserted.

not print.

**Getting Started**

1. Take all the components out of the box

### **EXYRON** Design Runner™

#### **www.xyron.com**

• Llame a nuestro Soporte Técnico **1-877-392-9474**

 $\sim$ 

47839 47840

**Color Número de pieza**

Verde 47841

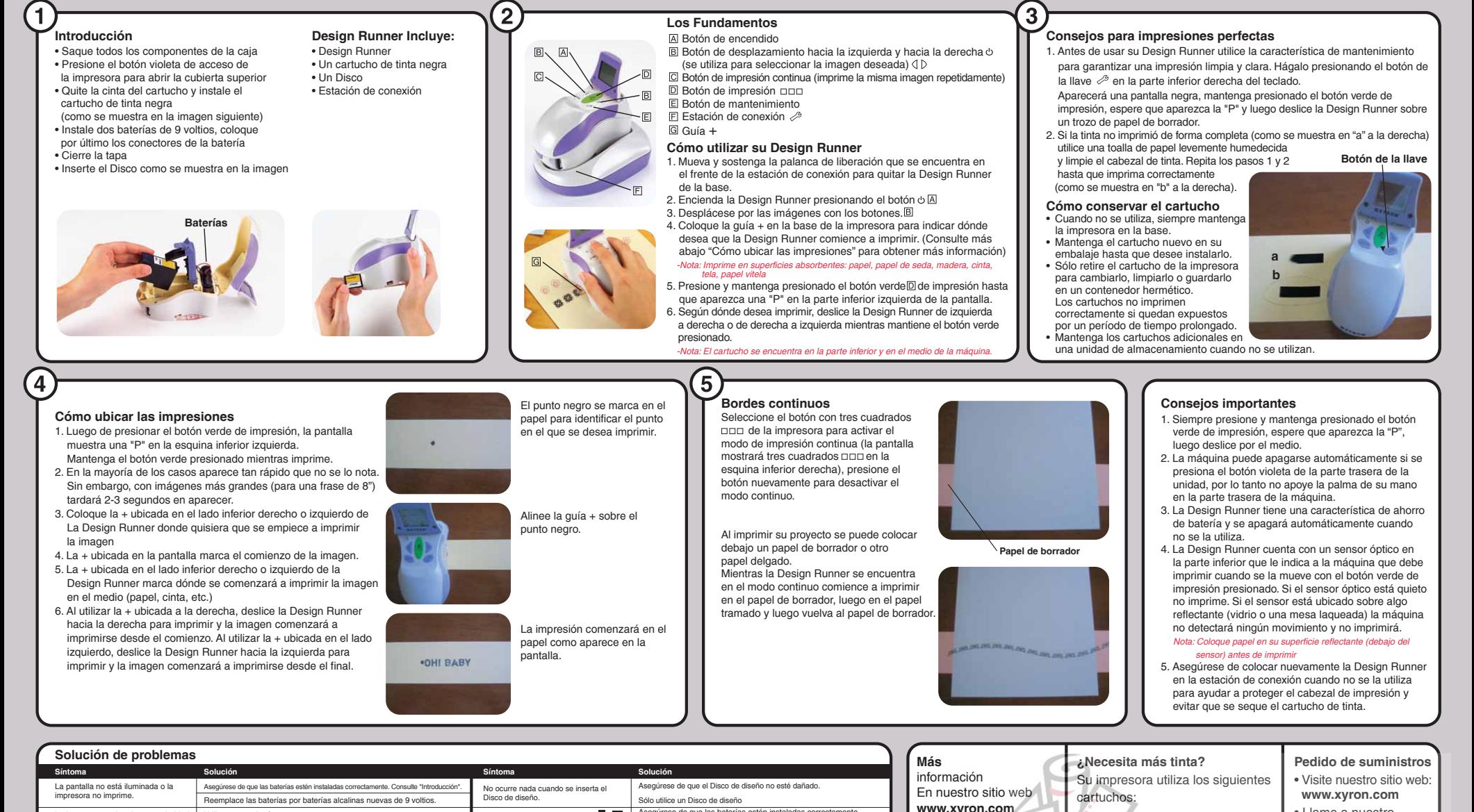

Asegúrese de que las baterías estén instaladas correctamente

Reemplace las baterías por baterías alcalinas nuevas de 9 voltios.

Asegúrese de que el Disco de diseño esté colocado correctamente con la etiqueta hacia afuera. Consulte "Introducción".

Asegúrese de que el cartucho esté instalado correctamente.

Asegúrese de que el Disco de diseño no esté dañado.

Consulte "Introducción

Reemplace el cartucho.

Consulte "Introducción".

 $\overline{\mathbb{P}}$ 

a a m

!

Sólo utilice un Disco de diseño

Batería baja

Falta un cabezal de impresión o no es válido

Falta el Disco de diseño o no es válido

encontrará:

• Accesorios • Inspiración

• Videos con instrucciones

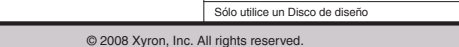

Presione (f)

Utilice un papel más grueso.

Limpie el cartucho. Consulte "Consejos para impresiones perfectas". Limpie las boquillas del cartucho. Consulte "Consejos para impresiones perfectas".

Asegúrese de que está colocando el Disco de diseño de forma correcta, con la etiqueta hacia afuera. Consulte "Introducción".

Nota: La impresora se apaga automáticamente después de 2 minutos Reemplace las baterías por baterías alcalinas nuevas de 9 voltios.

La imagen no se imprime con claridad.

No se puede insertar el Disco de diseñ

La impresora se apaga